## <span id="page-0-0"></span>Local queues without agonizing pain (maybe ...)

#### C. Bonati

#### Dipartimento di Fisica e Astronomia & INFN, Firenze

#### Pisa 24/11/2016

4 日下

 $\equiv$ 

 $\mathcal{A} \cap \mathbb{P} \rightarrow \mathcal{A} \supseteq \mathcal{A} \rightarrow \mathcal{A} \supseteq \mathcal{A}$ 

 $QQ$ 

## Grid for experiment, local queues for theory?

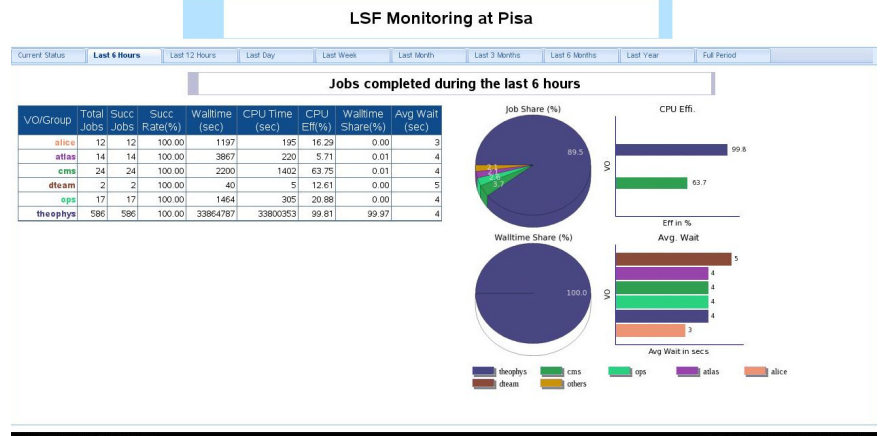

Developed by: S. Taneja, S. Sarkar - INFN-Pisa

 $A \cup B \rightarrow A \oplus B \rightarrow A \oplus B \rightarrow A \oplus B \rightarrow B$ 

ast updated on 2008-09-29 08:09:59

 $QQ$ 

## The basic commands

In the following I will restrict to the three basic commands needed to use the local queues

bsub to submit jobs bjobs to check jobs bkill to kill jobs

the idea is to explain how to use them to perform actual computations, without entering into the details of the "computer science" that is hidden behind them.

```
Starting point: login to localui*.pi.infn.it (*) = 1, 2, 3 or
gridui3.pi.infn.it
```

```
ssh -X bonati@gridui3.pi.infn.it
```
- 30

 $\Omega$ 

### The simplest of the local queues: the interactive

"fai" stands for "farm di analisi interattiva"  $=$  "interactive analysis farm".

If you have to do something that requires more than 5min and/or more than 100MB of RAM, do NOT use the front-end, submit an interactive job:

bsub −Is −q fai /bin/bash −I

This gives you access to an interactive environment: everything works as on you PC but you are using a computing core of the cluster.

To terminate the job just run exit

If you need, e.g., 4 cores (1core  $\leftrightarrow$  1GB of RAM)

bsub  $-Is -n 4 -q fai / bin / bash -l$ 

Easy and fast, no reason not to use the interactive farm (only if you hate the other users).

 $\eta$ are

 $\left\{ \begin{array}{ccc} 1 & 0 & 0 \\ 0 & 1 & 0 \end{array} \right.$ 

### Explicit example of front-end misuse

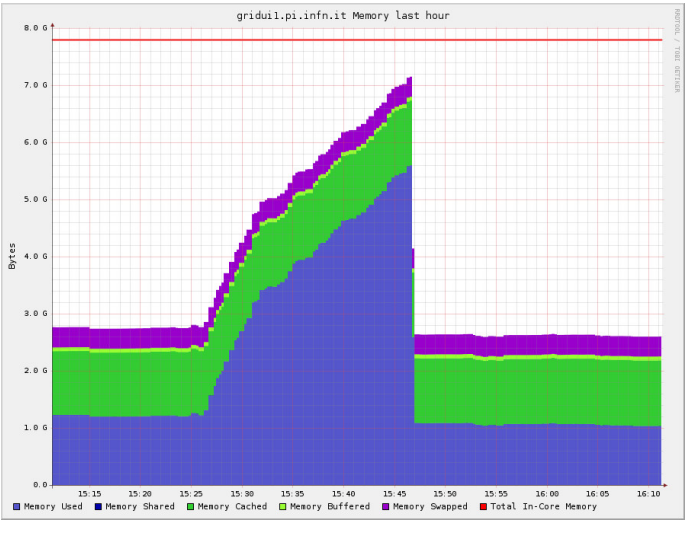

#### "Thanks" to C.V.

K ロ ▶ K 個 ▶ K 로 ▶ K 로 ▶ - 로 - K 9 Q @

```
The test code:
\#include<stdio .h>\#include \ltstdlib.h>
int main ( int argc, char **argv)
     {
     printf ("Hello _world!\n\ranglen");
     return 0:
     }
Compile code:
  cd /home/users/bonati/test_vari/hello
  gcc −O3 hello.c −o hello
Submit job (wrong):
```

```
cd /home/users/bonati/test_vari/hello
bsub -q local -o out .txt -e err .txt -J test hello
```
- 30

 $\Omega$ 

Syntax:

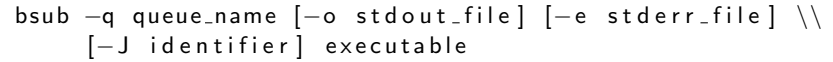

the terms in square brackets are optional.

Check that the job is waiting/running in the queue

```
-\text{bash} -4.1\text{\textsterling} bsub -\text{a local} -\text{o out.txt} -\text{e err.txt} -\text{J test hello}Job \langle9467038\rangle is submitted to queue \langlelocal\rangle.
−bash −4.1$ b j o b s
JOBID USER STAT QUEUE FROM HOST EXEC HOST JOB NAME SUBMIT TIME
9467038 b o n a t i PEND l o c a l g r i d u i 3 t e s t Nov 16 1 3: 5 4
−bash −4.1$ bjobs<br>IOBID USER
JOBID USER STAT QUEUE FROM HOST EXEC HOST JOB NAME SUBMIT TIME
9467038     bonati   RUN    local             gridui3          se1wn24         test            Nov  16  13:54
-bash -4.1$ bjobs
No unfinished job found
```
If you realize some job is not working properly and you want to kill it, use

b kill JOBID value

÷

 $QQ$ 

Something went wrong:

```
-\text{hash} - 4.1\ cat err txt
1. / 1unch 9467038.sh: line 1: hello: command not found
```
Reason of the problem: where is in the filesystem the executable "hello"? Submit job (OK):

cd /home/users/bonati/test\_vari/hello bsub  $-q$  local  $-o$  out txt  $-e$  err txt  $\frac{C}{2}$ {PWD}/hello

At the end we now have

 $-\text{hash} - 4.1\$  cat err txt  $-$ bash  $-4.1$ \$

i.e. "err.txt" is empty.

4 0 8

- 30

 $\Omega$ 

- 4何 ト 4 ヨ ト 4 ヨ ト

```
-bash-4.1S cat out.txt
Sender: LSF System <lsfadmin@se1wn54>
Subject: Job 9467430: <test> Done
```
Job <test> was submitted from host <gridui3> by user <bonati> in cluster <infn-pisa>. Job was executed on host(s) <se1wn54>, in queue <local>, as user <bonati> in cluster <infn-pisa>, </home/users/bonati> was used as the home directory. </home/users/bonati/test vari/hello> was used as the working directory. Started at Wed Nov 16 14:05:04 2016 Results reported at Wed Nov 16 14:05:05 2016

```
Your job looked like:
```

```
# LSBATCH: User input
/home/users/bonati/test vari/hello/hello
```

```
Successfully completed.
```

```
Resource usage summary:
```

```
CPU time
         \sim 100
                 1.25 sec.
Max Memory :
                 55 MB
Max Swap : 92 MB
Max Processes :
                          \mathbf{1}Max Threads
                          \mathbf{1}÷
```
The output (if any) follows:

Hello world!

PS:

Read file <err.txt> for stderr output of this job.

 $-bash-4.15$ 

∍

 $QQQ$ 

## The "input" case

A test code that requires input:

```
\#include\ltstdio.h>
\#include <stdlib.h>
\#include \ltstring.h>
#define MAX_STRING_LENGTH 100
int main (int argc, char **argv)
     {<br>char file_n[MAX_STRING_LENGTH];
     FILE * file = p:
     if (area != 2){
       printf ("Usage: %s in put file \n", argv [0]);
       return 1:
       }
     if (strlen (arg v [1]) \geq MAX\_STRING\_LENGTH){
       f p r in t f ( st d e r r , " filen a m e too long , in c rease \_MAX\_STRING\_LENGTH\n ) :
       return 1;}
     \text{stropy} (file_n, argv[1]);
     file\_p=fopen(file\_n', 'r'');
     if (file_p=\text{NULL}){
       fprintf(stderr, "Error in opening the file \frac{9}{5} n", file n);
       return 1;
       }
     print(f'' Hello _world _from _file _'%s'!\n", file _n );
     fclose(file_p);return 0:
     }
                                                                     イロト イ押ト イヨト イヨト
```
 $\Omega$ æ.

## The "input" case

Compile code:

cd /home/users/bonati/test\_vari/hellowithinput gcc −O3 hellowithin put . c −o hellowithin put

```
Submit job (wrong):
```

```
cd /home/users/bonati/test_vari/hellowithinput
touch input in
bsub -q local -o out txt -e err txt \setminus${PWD}/hellowithinput input.in
```
Same problem as before:

```
-bash -4.1$ cat err. txt
Error in opening the file input in
```

```
Submit job (OK):
```

```
cd /home/users/bonati/test_vari/hellowithinput
touch input in
bsub -q local -o out txt -e err txt \\
      ${PWD}/hellowithin put ${PWD}/in put . in
```
**K ロト K 倒 ト K ミト** 

 $\overline{AB}$   $\rightarrow$   $\overline{B}$   $\rightarrow$   $\Omega$ 

## The "output" case

A test code that produce output files:

```
\#include \ltstdio.h>
\#include \ltstdlib.h>
```

```
int main (int argc, char **argv)
    {
    FILE * file_p;file_p=fopen("output.dat", "w");
    if (file_p == NULL){
      fprintf (stderr, "Problem in opening output file \n\cdot");
      return 1;
       }
    fprintf (file_p, "Hello_world!\n\timesn");
    fclose(file_p);
    return 0;}
```
- 30

 $\Omega$ 

### The "output" case

Compile code:

```
cd /home/users/bonati/test_vari/hellowithoutput
\rm gcc -O3 hellowithoutput \rm c -o hellowithoutput
```
Submit job (wrong):

```
cd /home/users/bonati/test_vari/hellowithoutput
bsub -a local -a out txt -e err txt \\
      ${PWD}/hellowithoutput
```
err.txt is empty but output.dat was not created in the directory.

In fact it was created in /tmp/bonati/LSF\_9468590

 $=$   $\Omega$ 

## One Script to bring them all

The solution of all the "locality" problems: make a script! Example of script:

```
\#!/ bin / bash
cd /home/users/bonati/test_vari/hellowithinput
touch input.in
1/ hellowithin put in put \mathbf{r} in
```

```
cd /home/users/bonati/test_vari/hellowithoutput
./hellowithoutput
```
Submit the script:

```
chmod +x script shbsub -q local -o out txt -e err txt \frac{C}{2}[PWD}/script sh
```
KED KARD KED KED E VOOR

## Do I need a specific version of the compiler?

Sometimes the last version of a compiler is needed, e.g. because

- **•** more aggressive optimization strategies are applied
- **•** better checks of the code are performed to signal possible flaws
- **•** recent language extension are implemented

On gridui3 gcc version 4.4.7 is installed

For more recent versions:

$$
. \ /afs/cern.ch/sw/lcg/external/gcc/4.9/ \ \ \backslash
$$
  
×86.64-slc6-gcc49-opt/setup.sh # for GCC 4.9

$$
\begin{array}{c}\n. & \text{afs/cern.ch/sw/lcg/cexternal/gcc/6.2/ }\n \end{array}
$$
\n
$$
\begin{array}{c}\n \times 86.64 - \text{slc6 - \text{gcc62 - opt/setup.sh \# for GCC 6.2}\n \end{array}
$$

 $\Omega$ 

#### Queues details

fai walltime limit: 24h

local walltime limit: 48h

parallel walltime limit: 6h. Max. number of jobslot available: 8

longparallel walltime limit: 24h.

Max. number of jobslot available: 16

compilation walltime limit: 1h

For parallel and longparallel 1 jobslot  $= 16$  cores 32 cores per node

 $QQ$ 

## To use parallel/longparallel queues

```
bsub < script sh
```
with a script that is something like

```
\#!/ bin / bash
```

```
#BSUB −J jobname
#BSUB -n jobslot_number
#BSUB −q longparallel
#BSUB -G iniziativa_specifica_infn
#BSUB −o j o b o u t %J
#BSUB −e j o b e r r %J
```
cd directory mpirun executable

If you want 2 jobslots on the same node add

```
#BSUB -R " span [ h o sts = 1]"
```
If jobslot% $2 == 0$  an you want whole nodes use

```
\#BSUB -R " span [ p t i l e = 2]"
```
**KOD KARD KED KED B YOUR** 

# <span id="page-17-0"></span>Enjoy your runs!

 $\leftarrow$   $\Box$   $\rightarrow$ 

→ 伊 ▶ :

重

 $299$ 

 $\rightarrow \equiv$ 

B  $\mathbf{p}$ ×